## IR 24 Keys Magic Controller

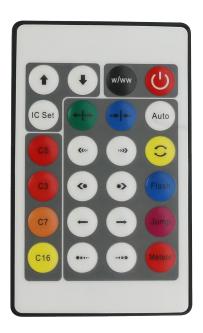

## **Product Description**

This 24 keys magic controller is mainly used to controlled the magic strips with the 2811 IC. Its with the power OFF memory function, and the controlled IC number are can be setting, max can controlled 1000pcs IC.its with 200 kinds of changing mode for user's optional, can make the customer to experience various colorful changing models. Besides, its with the advantage of low price, easy to wire, simple to used.

## Direction for use

- Connect the load cord first, and then connect the power cord; Before power on please ensure no short circuit between the cables;
- Used the 24 key infrared remote control, the key function are as follows:

| symbol   | Key function                                                                                               | symbol     | Key function                                                                                               | symbol        | Key function                                                                    | symbol     | Key function                                            |
|----------|----------------------------------------------------------------------------------------------------|------------|----------------------------------------------------------------------------------------------------|---------------|---------------------------------------------------------------------------------|------------|---------------------------------------------------------|
| •        | Brightness + when<br>in static mode;-<br>speed + when<br>dynamic model;IC<br>number+ when in<br>IC setting | •          | Brightness - when<br>in static mode;-<br>speed - when<br>dynamic model;IC<br>number- when in IC<br>setting | w/ww          | Warm white,<br>switch to cold<br>white/or cold white<br>switch to warm<br>white | <b>(b)</b> | ON/OFF                                                  |
| (IC Set) | Controlled IC number setting                                                                               | <b>←-\</b> | open curtain(CS,<br>C3, C7, C16)                                                                           | <b>□→ ←</b> □ | Close curtain(CS,<br>C3, C7, C16)                                               | Auto       | Auto-cycle mode                                         |
| CS       | 16 kinds of static color choices                                                                           | (***)      | trail to left double<br>direction(CS, C3,<br>C7, C16)                                                      | (w)           | trail to right double<br>direction(CS, C3,<br>C7, C16)                          | (3)        | Seven color flutter                                     |
| C3       | 3 Static color queue                                                                                       | •          | horse race to left<br>direction(CS, C3,<br>C7, C16)                                                        | *>            | horse race to right<br>direction(CS, C3,<br>C7, C16)                            | Flash      | Flash(CS, C3, C7, C16)                                  |
| C7       | 7 Static color queue                                                                                       | •          | water flow to left<br>direction(CS, C3,<br>C7, C16)                                                        | •             | water flow to right<br>direction(CS, C3,<br>C7, C16)                            | Jump       | Jump(CS, C3, C7, C16)                                   |
| C16      | 16 Static color<br>queue                                                                                   | *11        | trail to left single<br>direction(CS, C3,<br>C7, C16)                                                      | *             | trail to right single<br>direction(CS, C3,<br>C7, C16)                          | Meteor     | Seven color queue<br>trail to right single<br>direction |

• Standard mode and section combination function are as the following table:

| Mode Key 1 Key 2                |     | Key 2                          | Operation                                                                                                    | Color                                                                                                    |  |
|---------------------------------|-----|--------------------------------|----------------------------------------------------------------------------------------------------|----------------------------------------------------------------------------------------------------|--|
| Static Color                    | CS  |                                | Press (s), the LED strip will work as static color mode. Press (s) key again to choose different color in the right column           | Red / Green / Blue / Yellow / Purple /<br>White/ Light green / Light blue / Sky<br>blue                                                             |  |
| 3 static color queue            | СЗ  |                                | Press (3), the LED strip will work as 3 static color queue cycling with color in right column                                        | Red / green / blue                                                                                                    |  |
| 7 static color queue cycling    | C7  |                                | Press (a), the LED strip will work as 7 static color queue cycling with color in right column                                        | Red / green / blue / yellow / cyan /<br>purple / white                                                                                              |  |
| 16 static color queue cycling   | C16 |                                | Press (c18), the LED strip will work as 16 static color queue cycling with color in right column                                     | Red / green / blue / yellow / cyan /<br>purple / white / orange / light green<br>/ dark blue / dark yellow / light blue/<br>brown / sky blue / pink |  |
| Single color opening curtain    | CS  | <b>←</b> : <b>†</b> : <b>→</b> | Press and then the LED strip will work as single color opening curtain mode. Press CS key to choose different color in right column. | Red / Green / Blue / Yellow / Purple /<br>White/ Light green / Light blue / Sky<br>blue                                                             |  |
| 3 color opening curtain cycling |     | <b>(-1-)</b>                   | Press and then , the LED strip will work as color opening curtain cycling with color in right column                                 | Red / green / blue                                                                                                    |  |

| 7 color opening curtain cycling    | C7   | <b>(*-1</b> -*) | Press and then then the LED strip will work as 7 color opening curtain cycling with color in right column                                            | Red / green / blue / yellow / cyan / purple / white                                                                                                 |
|------------------------------------|------|-----------------|----------------------------------------------------------------------------------------------------|----------------------------------------------------------------------------------------------------|
| 16 color opening curtain cycling   | C16  | <b>4-1</b>      | Press (c16) and then (+++), the LED strip will work as 16 color opening curtain cycling with color in right column                                   | Red / green / blue / yellow / cyan /<br>purple / white / orange / light green<br>/ dark blue / dark yellow / light blue/<br>brown / sky blue / pink |
| Single color closing curtain       | CS   |                 | Press and then the left in the LED strip will work as single color closing curtain mode. Press CS key to choose different color in right column.     | Red / Green / Blue / Yellow / Purple /<br>White/ Light green / Light blue / Sky<br>blue                                                             |
| 3 color closing curtain cycling    | C3   |                 | Press and then h, the LED strip will work as 3 color closing curtain mode with color in right column                                                 | Red / green / blue                                                                                                    |
| 7 color closing curtain cycling    | C7   |                 | Press and then h, the LED strip will work as 7 color closing curtain mode with color in right column                                                 | Red / green / blue / yellow / cyan / purple / white                                                                                                 |
| 16 color closing curtain cycling   | C16  | (III)           | Press (c16) and then (-1), the LED strip will work as 16 color closing curtain mode with color in right column                                       | Red / green / blue / yellow / cyan /<br>purple / white / orange / light green<br>/ dark blue / dark yellow / light blue/<br>brown / sky blue / pink |
| Single color floating left side cs |      | <b>(</b> **)    | Press (3), then press, (4) the LED strip will work as single color floating left side mode. Press CS key to choose different color in right column.  | Red / Green / Blue / Yellow / Purple /<br>White/ Light green / Light blue / Sky<br>blue                                                             |
| 3 color floating left side C3      |      | <b>(</b> **)    | Press (c), then press (e), the LED strip will work as 3 color floating left side mode with color in right column                                     | Red / green / blue                                                                                                    |
| 7 color floating<br>left side      | (C7) | (**)            | Press ©7), then press ©, the LED strip will work as 7color floating left side mode with color in right column                                        | Red / green / blue / yellow / cyan / purple / white                                                                                                 |
| 16 color floating<br>left side     | C16  | (**             | Press (c16), then press (w), the LED strip will work as 16color floating left side mode with color in right column                                   | Red / green / blue / yellow / cyan /<br>purple / white / orange / light green<br>/ dark blue / dark yellow / light blue/<br>brown / sky blue / pink |
| Single color floating right side   | CS   | **              | Press (s), then press (s), the LED strip will work as single color floating right side mode. Press CS key to choose different color in right column. | Red / Green / Blue / Yellow / Purple /<br>White/ Light green / Light blue / Sky<br>blue                                                             |
| 3 color floating right side        | C3   | ***             | Press (3), then press (3), the LED strip will work as 3 color floating right side mode with color in right column                                    | Red / green / blue                                                                                                    |
| 7 color floating right side        | (C7) | <b>**</b>       | Press (37), then press (39), the LED strip will work as 7color floating right side mode with color in right column                                   | Red / green / blue / yellow / cyan /<br>purple / white                                                                                              |
| 16 color floating right side       | C16  | <b>»</b>        | Press (C16), then press (3), the LED strip will work as 16color floating right side mode with color in right column                                  | Red / green / blue / yellow / cyan /<br>purple / white / orange / light green<br>/ dark blue / dark yellow / light blue/<br>brown / sky blue / pink |